## Modem a lokálna sieť LAN Používateľská príručka

© Copyright 2008 Hewlett-Packard Development Company, L.P.

Informácie obsiahnuté v tomto dokumente sa môžu zmeniť bez predchádzajúceho upozornenia. Jediné záruky vzťahujúce sa na produkty a služby spoločnosti HP sú uvedené v prehláseniach o výslovnej záruke, ktoré sa dodávajú spolu s produktmi a službami. Žiadne informácie uvedené v tejto príručke nemožno považovať za dodatočnú záruku. Spoločnosť HP nie je zodpovedná za technické alebo redakčné chyby či vynechaný text v tejto príručke.

Prvé vydanie: jún 2008

Katalógové číslo dokumentu: 483455-231

## **Upozornenie na produkt**

Táto používateľská príručka popisuje funkcie, ktoré sú k dispozícii pri väčšine modelov. Niektoré funkcie na vašom počítači nemusia byť k dispozícii.

# **Obsah**

### **[1 Používanie modemu \(len vybrané modely\)](#page-6-0)**

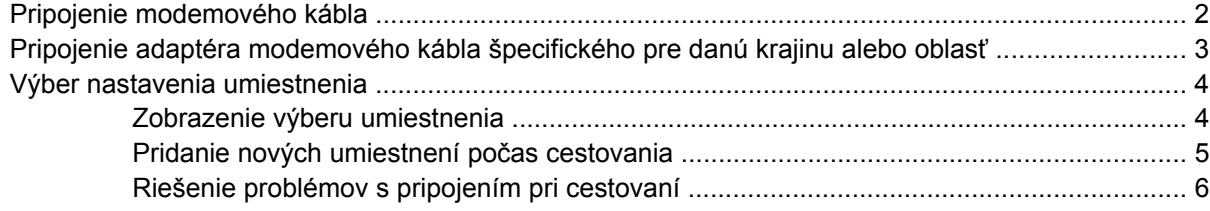

**[2 Pripojenie na lokálnu sie](#page-13-0)ť**

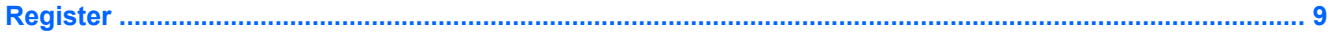

# <span id="page-6-0"></span>**1 Používanie modemu (len vybrané modely)**

Modem musí byť pripojený k analógovej telefónnej linke pomocou 6-žilového modemového kábla RJ-11 (kupuje sa samostatne). V niektorých krajinách je nutné použiť aj adaptér modemového kábla špecifický pre danú krajinu alebo oblasť (kupuje sa samostatne). Zásuvky pre systémy digitálnych pobočkových ústrední (PBX) sa môžu podobať analógovým telefónnym zásuvkám, nie sú však kompatibilné s modemom.

**VAROVANIE!** Pripojením interného analógového modemu k digitálnej linke môžete spôsobiť trvalé poškodenie modemu. Ak ste modemový kábel omylom pripojili k digitálnej linke, okamžite ho odpojte.

Ak modemový kábel obsahuje obvod na potlačenie šumu **(1)**, ktorý zabraňuje interferencii s televíznym a rozhlasovým signálom, zapojte do počítača ten koniec kábla **(2)**, ktorý sa nachádza bližšie k uvedenému obvodu.

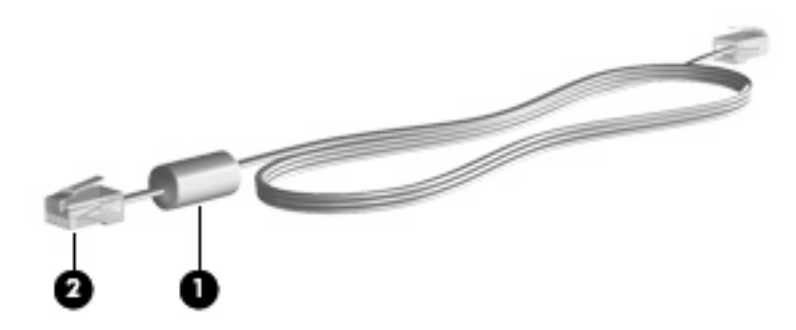

## <span id="page-7-0"></span>**Pripojenie modemového kábla**

**VAROVANIE!** Z dôvodu zníženia rizika úrazu elektrickým prúdom, požiaru a poškodenia zariadenia nezapájajte modemový kábel (kupuje sa samostatne) ani telefónny kábel do zásuvky RJ-45 (sieť).

Pripojenie modemového kábla do telefónnej zásuvky RJ-11 v stene:

- **1.** Zapojte modemový kábel do zásuvky modemu **(1)** na počítači.
- **2.** Zapojte modemový kábel do telefónnej zásuvky RJ-11 na stene **(2)**.

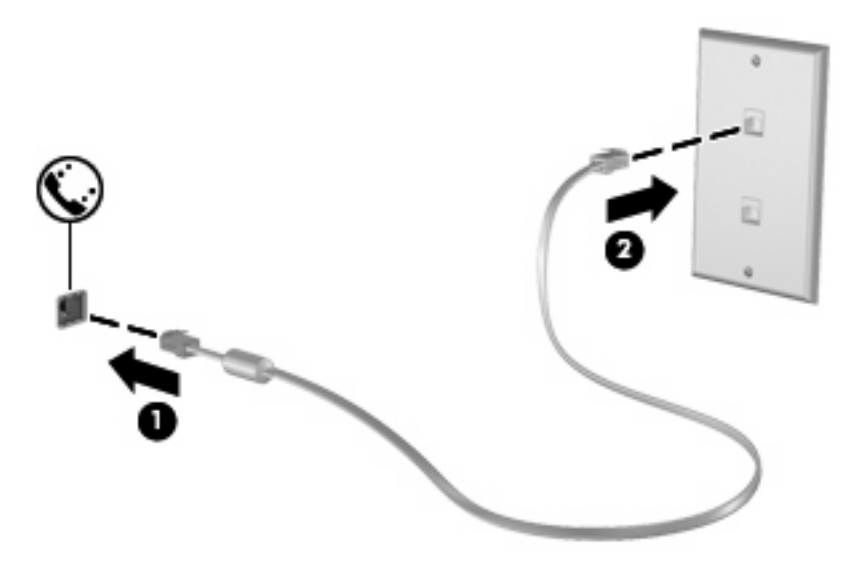

## <span id="page-8-0"></span>**Pripojenie adaptéra modemového kábla špecifického pre danú krajinu alebo oblasť**

Telefónne zásuvky sa odlišujú v závislosti od príslušnej krajiny alebo oblasti. Ak chcete používať modem a modemový kábel (kupuje sa samostatne) mimo krajiny alebo oblasti, v ktorej ste si zakúpili počítač, musíte si zaobstarať adaptér modemového kábla (kupuje sa samostatne) špecifický pre danú krajinu alebo oblasť.

Ak chcete pripojiť modem k analógovej telefónnej linke, ktorá nie je ukončená zásuvkou RJ-11, postupujte takto:

- **1.** Zapojte modemový kábel do zásuvky modemu **(1)** na počítači.
- **2.** Zapojte modemový kábel do adaptéra modemového kábla špecifického pre danú krajinu alebo oblasť **(2)**.
- **3.** Do telefónnej zásuvky v stene zapojte adaptér modemového kábla špecifický pre danú krajinu alebo oblasť **(3)**.

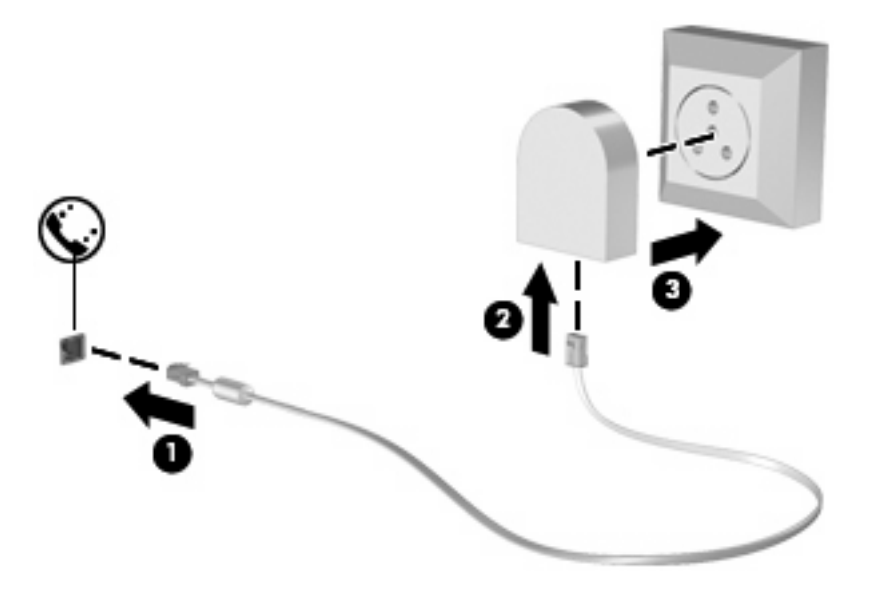

## <span id="page-9-0"></span>**Výber nastavenia umiestnenia**

### **Zobrazenie výberu umiestnenia**

Postup zobrazenia aktuálneho nastavenia umiestnenia pre modem:

- **1.** Vyberte položku **Start** (Štart) **> Control Panel** (Ovládací panel).
- **2.** Kliknite na položku **Clock, Language, and Region** (Hodiny, jazyk a oblasť).
- **3.** Kliknite na položku **Regional and Language Options** (Miestne a jazykové nastavenie). Vaše umiestnenie sa zobrazí v časti Location (Umiestnenie).

### <span id="page-10-0"></span>**Pridanie nových umiestnení počas cestovania**

V predvolenom nastavení je jediným nastavením umiestnenia dostupným pre modem nastavenie umiestnenia pre krajinu alebo oblasť, v ktorej ste si zakúpili počítač. Pri cestovaní po rôznych krajinách alebo oblastiach nastavte pre interný modem umiestnenie, ktoré spĺňa prevádzkové štandardy krajiny alebo oblasti, v ktorej používate modem.

Keď pridáte nové nastavenie umiestnenia, počítač ho uloží, takže môžete kedykoľvek prepínať medzi nastaveniami. Môžete pridať viaceré nastavenia umiestnenia pre ľubovoľnú krajinu alebo oblasť.

**UPOZORNENIE:** Ak chcete zabrániť strate nastavení vašej domovskej krajiny alebo oblasti, neodstraňujte aktuálne nastavenia modemu. Ak chcete umožniť použitie modemu v iných krajinách alebo oblastiach, pričom chcete zachovať konfigurácie domovskej krajiny alebo oblasti, pridajte novú konfiguráciu pre každé umiestnenie, v ktorom budete používať modem.

**UPOZORNENIE:** Ak chcete zabrániť konfigurácii modemu takým spôsobom, ktorý porušuje telekomunikačné predpisy a zákony danej krajiny alebo oblasti, ktorú navštevujete, vyberte krajinu alebo oblasť, v ktorej sa nachádza počítač. Modem nemusí fungovať správne, ak nezvolíte správnu krajinu alebo oblasť.

Postup pridania nastavenia umiestnenia pre modem:

- **1.** Kliknite na položku **Start** (Štart), **Control Panel** (Ovládací panel), **Hardware and Sound** (Hardvér a zvuk) a potom kliknite na položku **Phone and Modem Options** (Možnosti telefónu a modemu).
- **2.** Kliknite na kartu **Dialing Rules** (Pravidlá vytáčania).
- **3.** Kliknite na tlačidlo **New** (Nové). (Otvorí sa okno New Location (Nové umiestnenie).)
- **4.** Do poľa **Location name** (Názov umiestnenia) zadajte názov nového umiestnenia (napr. doma, práca a podobne).
- **5.** V zozname **Country/region** (Krajina alebo oblasť) vyberte krajinu alebo oblasť. (Ak vyberiete krajinu alebo oblasť, ktorá nie je podporovaná modemom, výber krajiny alebo oblasti sa predvolene nastaví na *USA* alebo *UK* (Veľká Británia).)
- **6.** Zadajte smerové číslo, kód poskytovateľa (ak je potrebný) a číslo na prístup k vonkajšej linke (ak je potrebné).
- **7.** Vedľa textu **Dial using** (Vytáčať s použitím) kliknite na položku **Tone** (Tónová voľba) alebo **Pulse** (Pulzná voľba).
- **8.** Ak chcete uložiť nastavenie nového umiestnenia, kliknite na tlačidlo **OK**. (Otvorí sa okno Phone and Modem Options (Možnosti telefónu a modemu).)
- **9.** Vykonajte jednu z týchto možností:
	- Kliknite na tlačidlo OK, aby ste potvrdili nové aktuálne umiestnenie.
	- Iné umiestnenie nastavíte ako aktuálne nastavenie tak, že vyberiete svoju voľbu v zozname **Location** (Umiestnenie) a potom kliknete na tlačidlo **OK**.
- **POZNÁMKA:** Predchádzajúci postup môžete použiť na pridanie nastavení umiestnení vo vašej vlastnej krajine alebo oblasti, ako aj nastavení v iných krajinách alebo oblastiach. Môžete napríklad pridať nastavenie s názvom "Práca", ktoré bude obsahovať pravidlá vytáčania pre vonkajšiu linku.

### <span id="page-11-0"></span>**Riešenie problémov s pripojením pri cestovaní**

Ak máte problémy s pripojením prostredníctvom modemu počas používania počítača mimo krajiny alebo oblasti, v ktorej ste si zakúpili počítač, môžete skúsiť použiť nasledujúce odporúčania:

#### ● **Skontrolujte typ telefónnej linky**.

Modem vyžaduje analógovú, nie digitálnu telefónnu linku. Linka označená ako PBX je zvyčajne digitálnou linkou. Telefónne linky označované ako dátová linka, faxová linka, modemová linka alebo štandardná telefónna linka sú zvyčajne analógovými linkami.

#### ● **Skontrolujte pulznú alebo tónovú voľbu**.

Analógová telefónna linka podporuje dva režimy voľby: pulznú alebo tónovú voľbu. Tieto možnosti režimu voľby sa vyberajú v nastaveniach Možnosti telefónu a modemu. Výber režimu voľby sa musí zhodovať s režimom voľby podporovaným telefónou linkou v danej lokalite.

Režim voľby podporovaný telefónnou linkou určíte tak, že vytočíte niekoľko číslic na telefóne a počúvate či zaznejú kliknutia (pulzy) alebo tóny. Kliknutia indikujú, že telefónna linka podporuje pulznú voľbu. Tóny indikujú, že telefónna linka podporuje tónovú voľbu.

Postup zmeny režimu voľby v aktuálnom nastavení umiestnenia modemu:

- **1.** Kliknite na položku **Start** (Štart), **Control Panel** (Ovládací panel), **Hardware and Sound** (Hardvér a zvuk) a potom kliknite na položku **Phone and Modem Options** (Možnosti telefónu a modemu).
- **2.** Kliknite na kartu **Dialing Rules** (Pravidlá vytáčania).
- **3.** Vyberte umiestnenie modemu.
- **4.** Kliknite na tlačidlo **Edit** (Upraviť).
- **5.** Kliknite buď na možnosť **Tone** (Tónová voľba) alebo **Pulse** (Pulzná voľba).
- **6.** Dvakrát kliknite na tlačidlo **OK**.
- **Skontrolujte volané telefónne číslo a odpoveď vzdialeného modemu**.

Vytočte telefónne číslo, skontrolujte odpoveď vzdialeného modemu a potom zaveste.

#### ● **Nastavte modem, aby ignoroval tóny voľby**.

Ak modem prijíma tón voľby, ktorú nepozná, nevytáča a zobrazuje chybové hlásenie "Nie je oznamovací tón".

Postup nastavenia modemu, aby ignoroval všetky tóny voľby pred vytáčaním:

- **1.** Kliknite na položku **Start** (Štart), **Control Panel** (Ovládací panel), **Hardware and Sound** (Hardvér a zvuk) a potom kliknite na položku **Phone and Modem Options** (Možnosti telefónu a modemu).
- **2.** Kliknite na kartu **Modems** (Modemy).
- **3.** Kliknite na označenie modemu.
- **4.** Kliknite na položku **Properties** (Vlastnosti).
- **5.** Kliknite na položku **Modem**.
- **6.** Zrušte začiarknutie políčka **Wait for dial tone before dialing** (Pred vytáčaním počkať na oznamovací tón).
- **7.** Kliknite dvakrát na tlačidlo **OK**.

# <span id="page-13-0"></span>**2 Pripojenie na lokálnu sieť**

Pripojenie na lokálnu sieť (LAN) vyžaduje 8-žilový sieťový kábel RJ-45 (kupuje sa samostatne). Ak sieťový kábel obsahuje obvod na potlačenie šumu **(1)**, ktorý zabraňuje interferencii s televíznym a rozhlasovým signálom, zapojte do počítača ten koniec kábla **(2)**, ktorý sa nachádza bližšie k uvedenému obvodu.

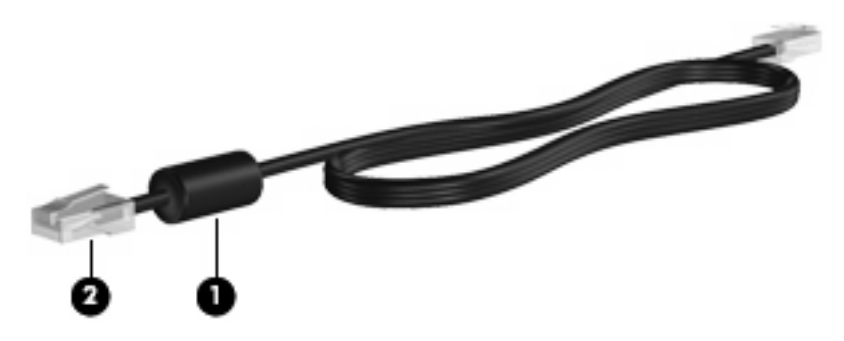

Pri pripájaní sieťového kábla postupujte takto:

- **1.** Zapojte sieťový kábel do sieťovej zásuvky **(1)** na počítači.
- **2.** Druhý koniec kábla zapojte do sieťovej zásuvky na stene **(2)**.

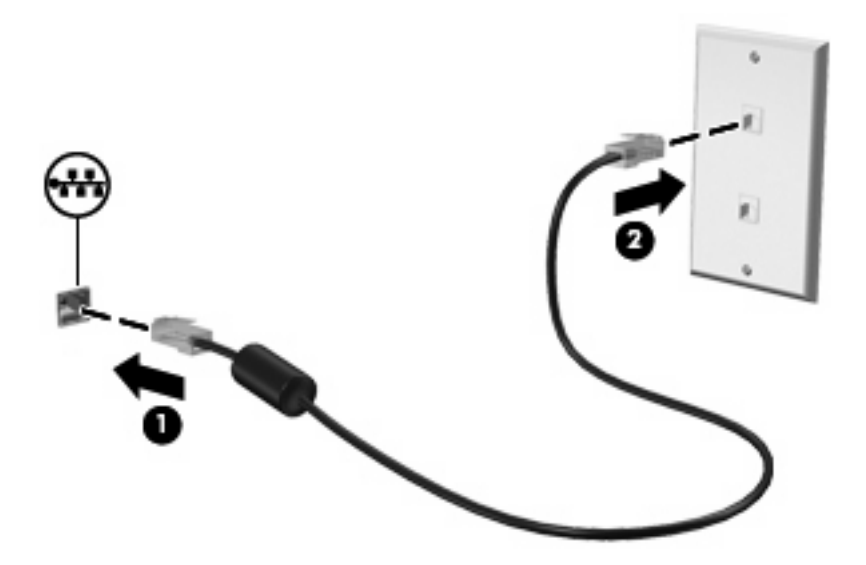

**VAROVANIE!** Z dôvodu zníženia rizika úrazu elektrickým prúdom, požiaru a poškodenia zariadenia nezapájajte modemový kábel ani telefónny kábel do zásuvky RJ-45 (sieť).

# <span id="page-14-0"></span>**Register**

#### **A**

adaptér modemového kábla [3](#page-8-0) adaptér modemového kábla špecifický pre danú krajinu alebo oblasť [3](#page-8-0)

softvér modemu nastavenie/pridanie umiestnenia [4](#page-9-0) problémy s pripojením pri cestovaní [6](#page-11-0)

#### **B**

bezdrôtová sieť (WLAN) [8](#page-13-0)

#### **K**

kábel LAN [8](#page-13-0) modem [2](#page-7-0) kábel modemu pripojenie [2](#page-7-0)

#### **L**

lokálna sieť (LAN) potrebný kábel [8](#page-13-0) pripojenie kábla [8](#page-13-0)

#### **M**

modemový kábel obvod na potlačenie šumu [1](#page-6-0)

#### **O**

obvod na potlačenie šumu modemový kábel [1](#page-6-0) sieťový kábel [8](#page-13-0)

#### **R**

riešenie problémov s modemom [6](#page-11-0)

#### **S**

sieťový kábel obvod na potlačenie šumu [8](#page-13-0) pripojenie [8](#page-13-0)

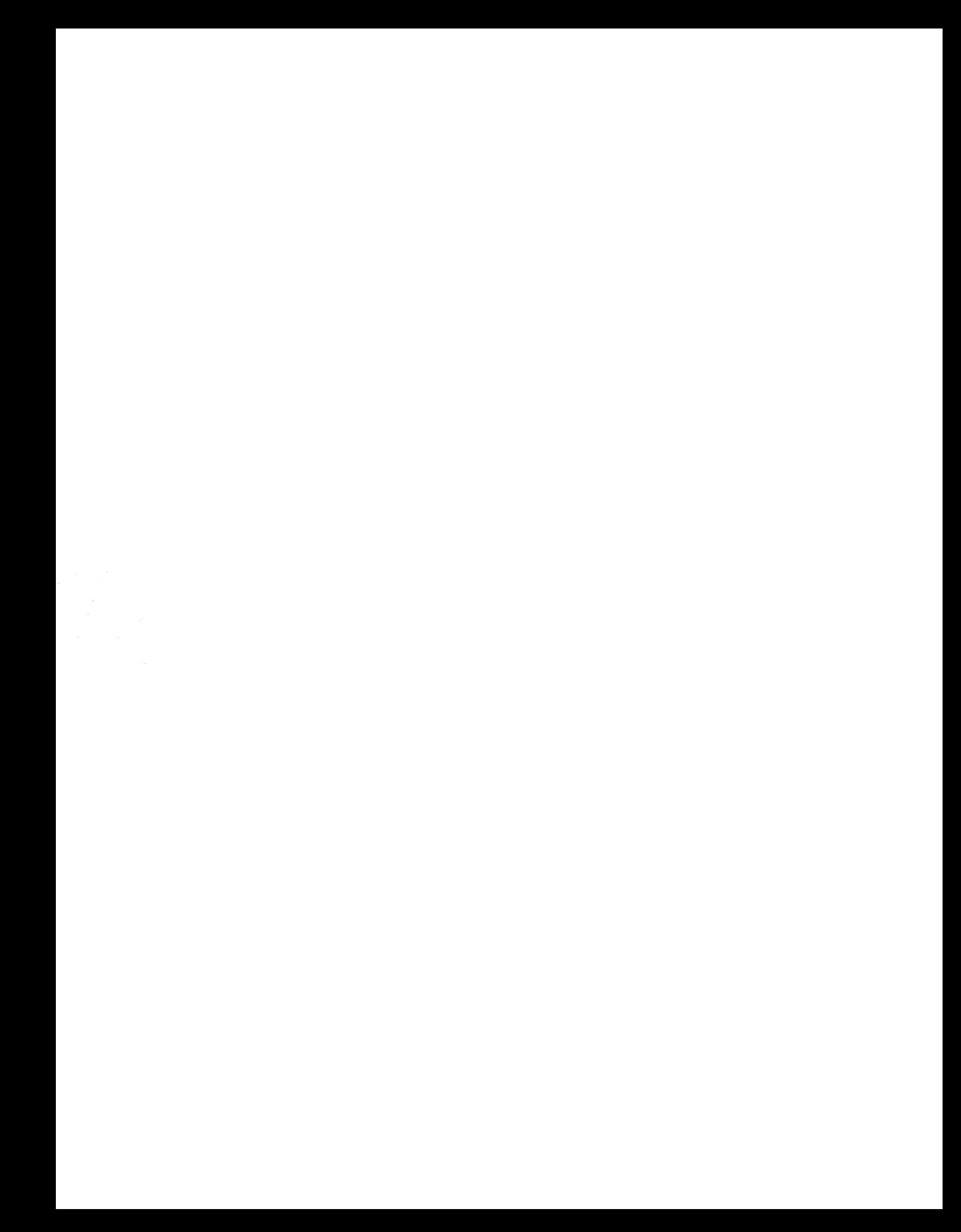